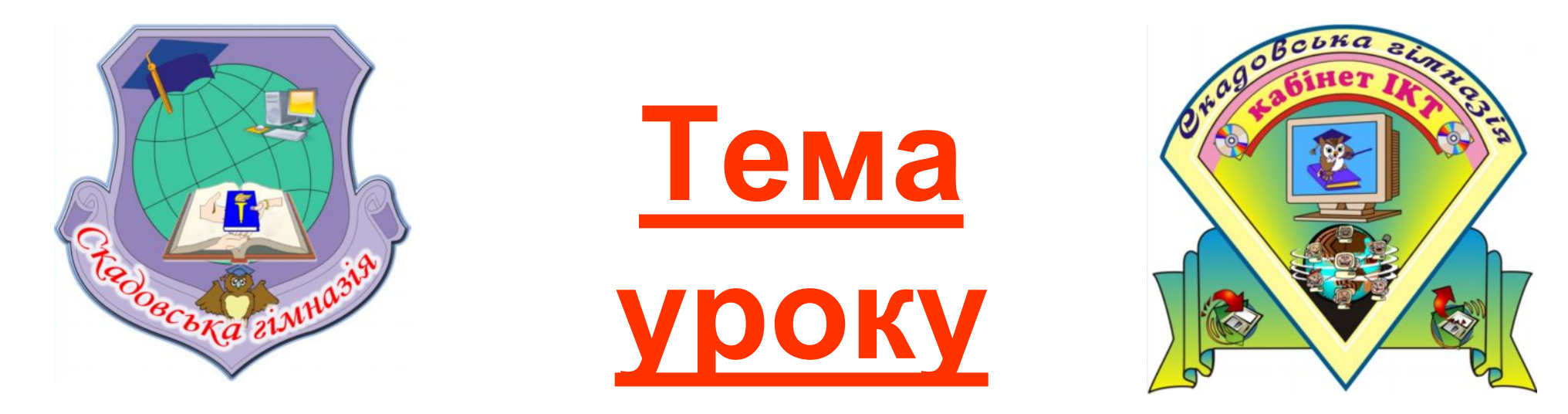

## **Вкладені розгалудження в Pascal**

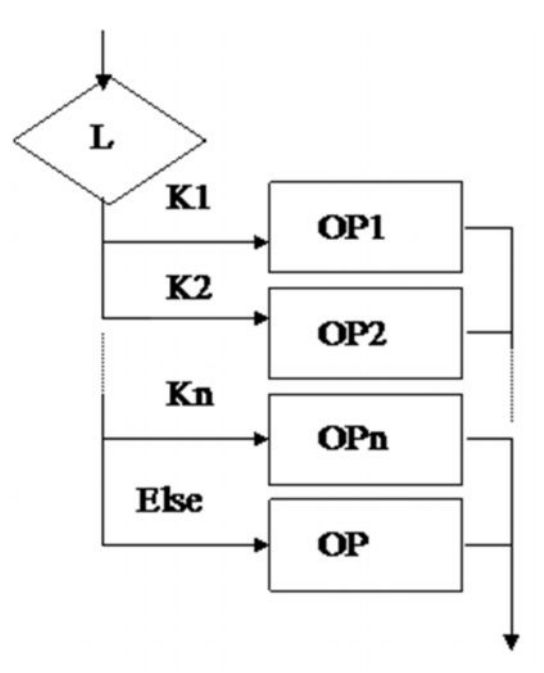

*План уроку*

- **1. Перевірка виконання домашнього завдання: варіанти 1-15.**
- **2. Вкладені розгалудження в Pascal.**
- **3. Приклади програм.**
- **5. Практична робота (домашнє завдання).**
- **6. Підсумки уроку та домашнє завдання.**

## Вкладені розгалудження в Pascal

- **Задача.** Фірма набирає співробітників від 25 до 40 років включно. Ввести вік людини і визначити, чи підходить вона фірмі (вивести відповідь "підходить" або "не підходить").
- **Особливості:** потрібно перевірити, виконання двох умов одночасно.

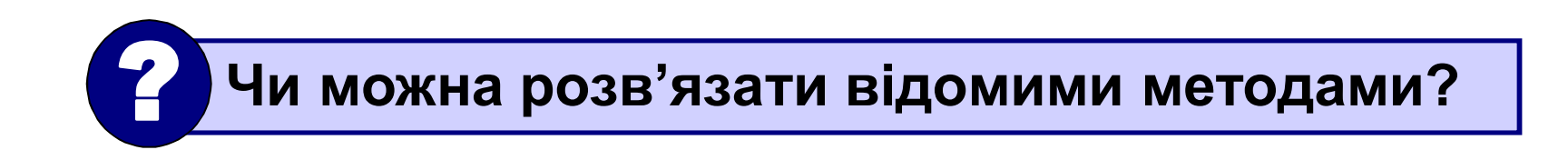

## **Варіант 1. Алгоритм**

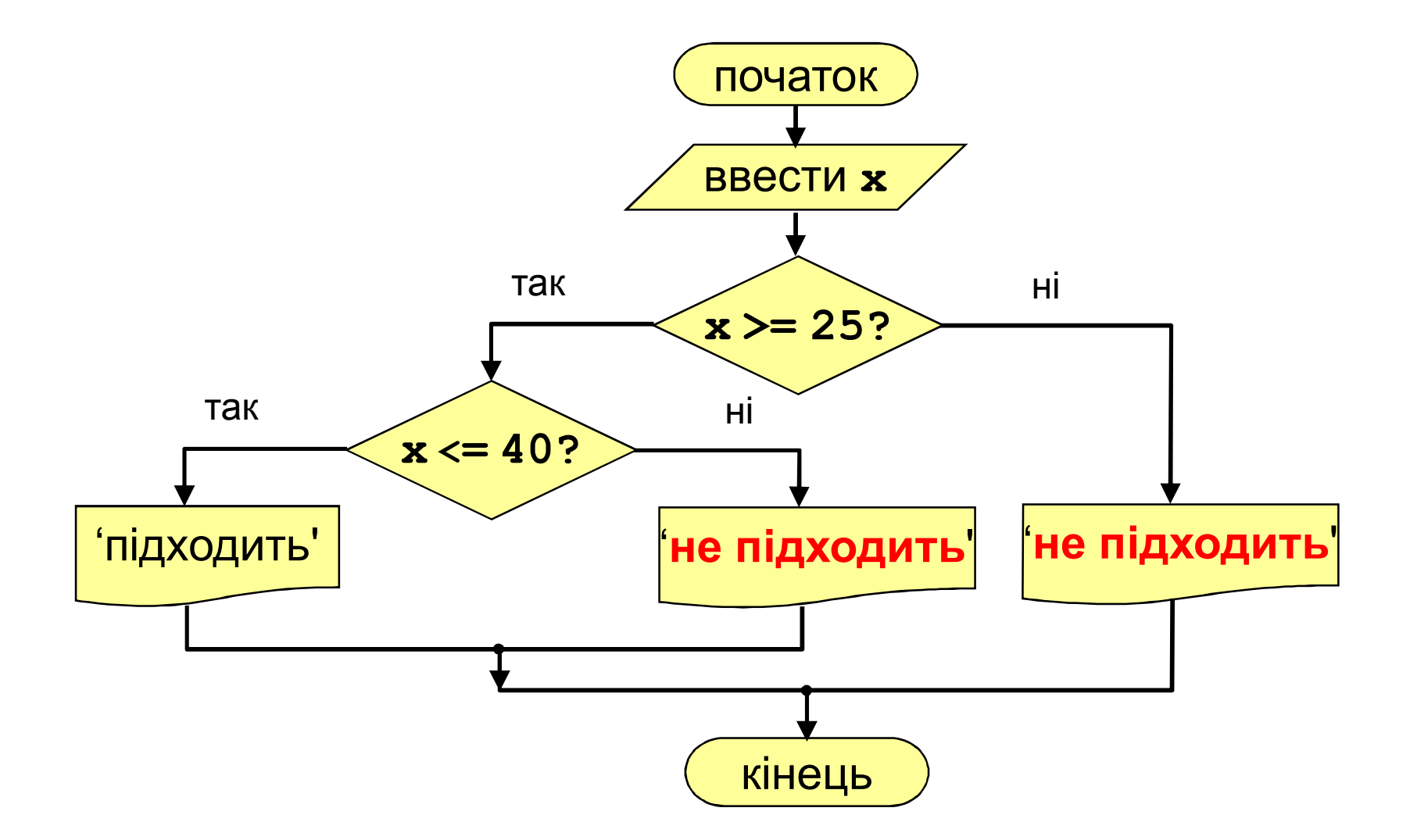

### **Варіант 1. Програма**

```
program qq;
var x: integer;
begin
  writeln('Ввести вік');
  read ( x );
  if x >= 25 then
    if x <= 40 then
         writeln ('Підходить')
    else writeln ('Не підходить')
  else
    writeln ('Не підходить');
end.
```
## **Варіант 2. Алгоритм**

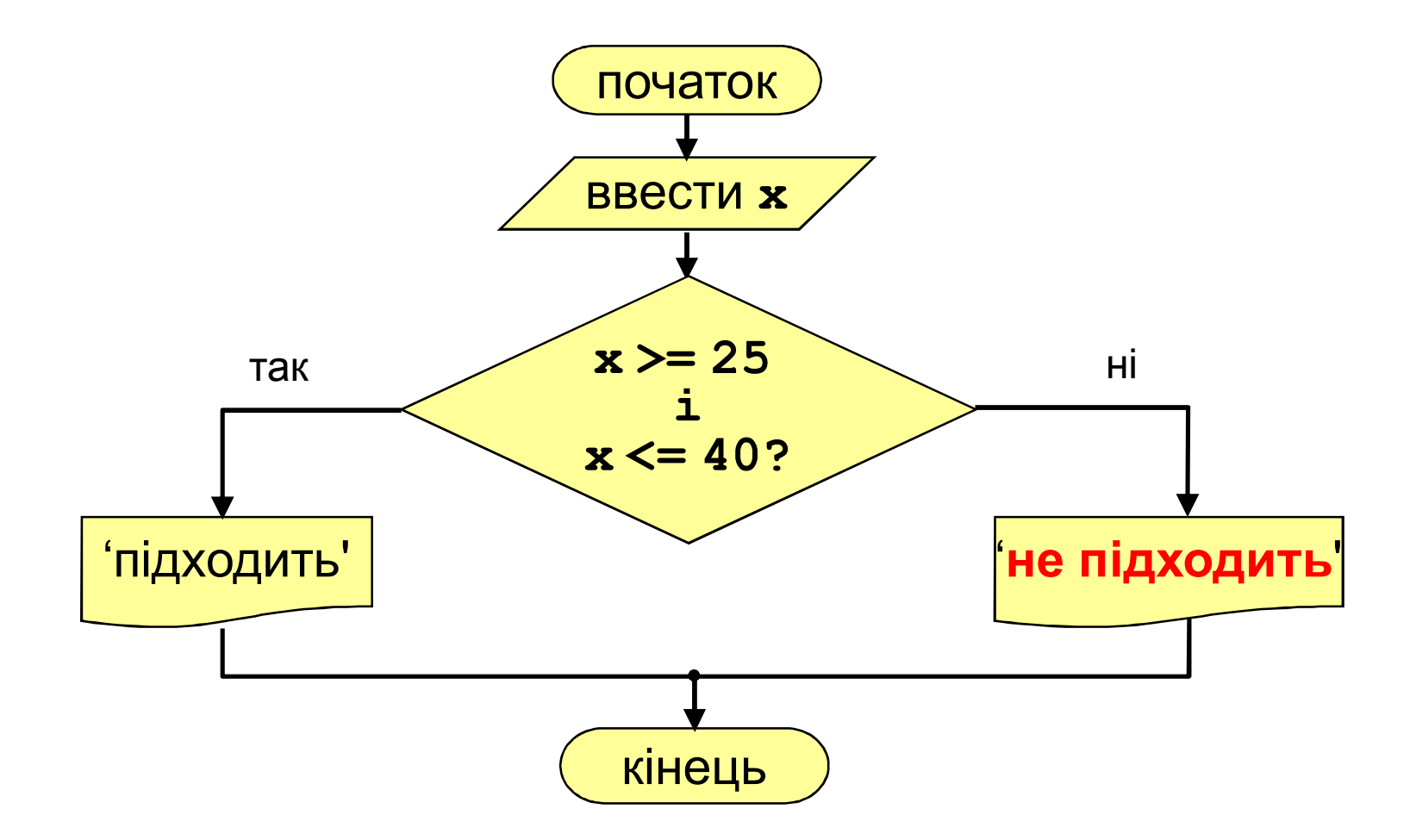

### **Варіант 2. Програма**

```
program qq;
var x: integer;
begin
  writeln('Ввести вік');
  read ( x );
  if (x > = 25) and (x < = 40) then
       writeln ('Підходить')
  else writeln ('Не підходить')
end.
                                  складена
                                   умова
```
## **Складена умова**

**Складена умова** – це умова, яка складається з декількох простих умов (відношень), зв'язаних з допомогою **логічних операцій**:

- **not** НІ (заперечення, інверсія)
- **and** І (логічне множення, кон'юнкція, одночасне виконання умов)
- **or** АБО (логічне додавання, диз'юнкція, виконання хоча б одної з умов)
- **xor** виключаюче АБО (виконання тільки одної з двох умов, але не обох)

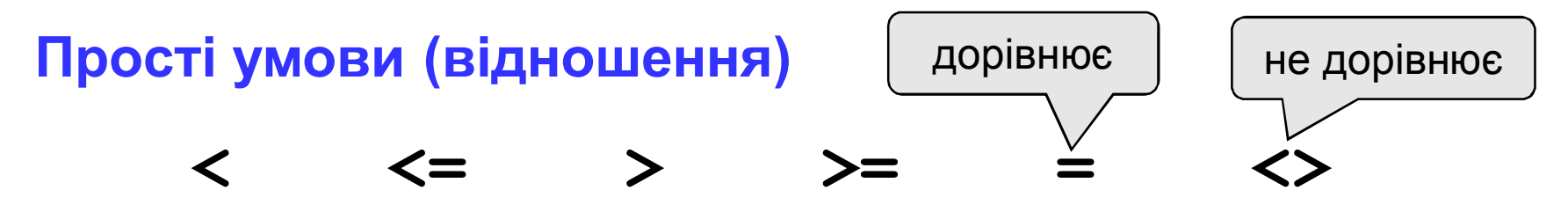

#### **Порядок виконання**

- вирази в дужках
- **not**
- **and**
- **or, xor**
- $\cdot$  <, <=, >, >=, =, <>

**Особливості** – кожна з простих умов обов'язково береться в дужки.

#### **Приклад**

4 1 6 2 5 3 if not  $(a > b)$  or  $(c < b)$  and  $(b < a)$ **then begin**

... **end**

### **Складена умова**

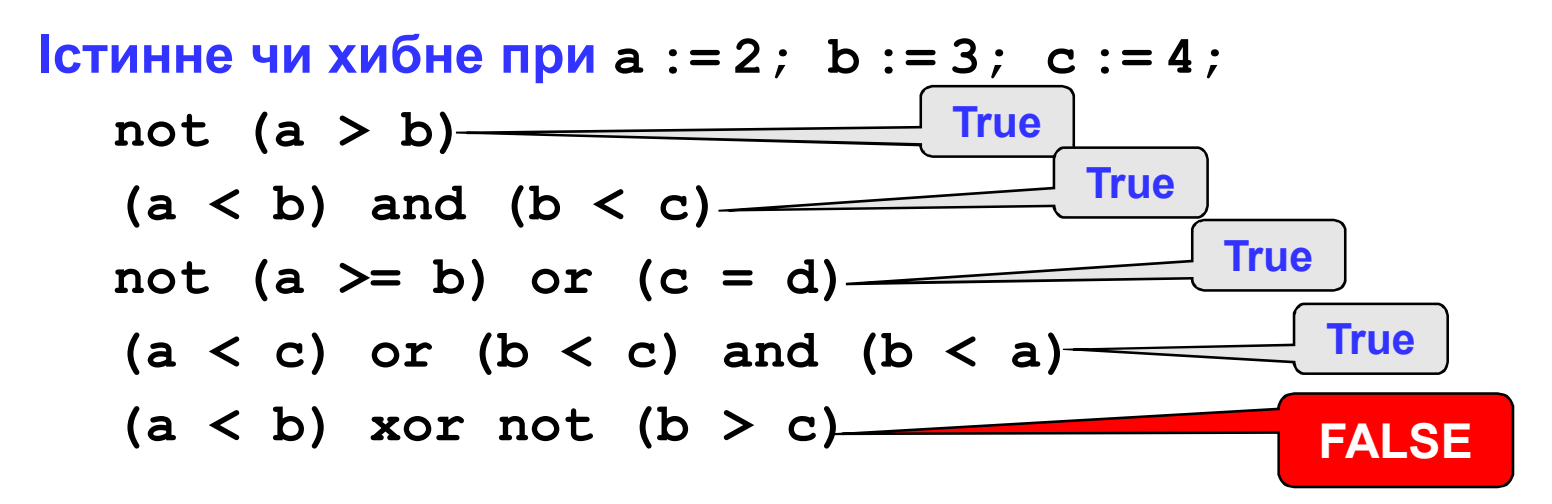

#### **Для яких значень x істинні умови:**

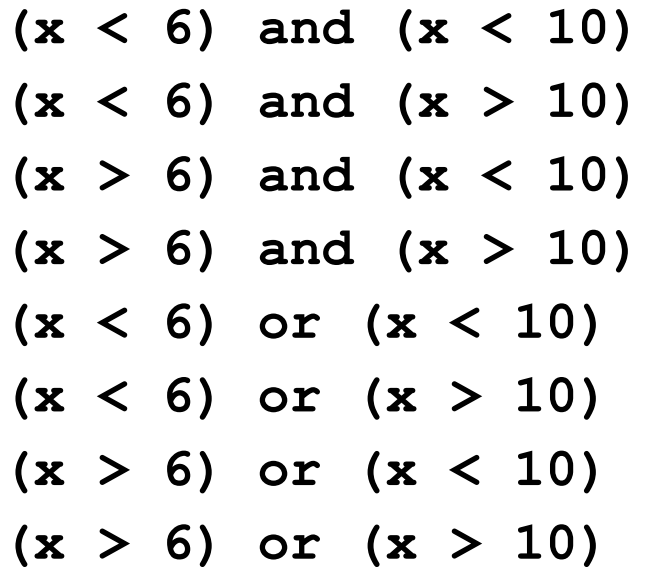

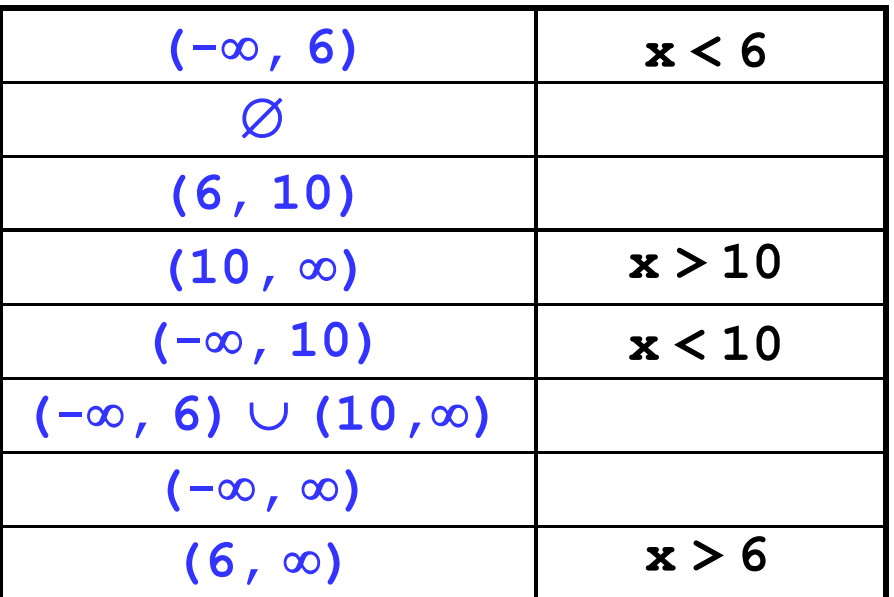

# **Команда вибору**

Коли багато різних варіантів значень величини та відповідно дій, треба використовувати команду вибору:

**CASE величина OF**

**значення 1 : команда 1;**

**значення 2 : команда 2;**

**……..**

**Значення n : команда n;**

**ELSE команда;**

### **END;**

• Величина – це параметр за значенням якого і виконується та чи інша команда.

# **Команда вибору**

- Команда вибору цікава тим, що можуть виконатися декілька команд, якщо величина приймає значення, що зустрічаються декілька разів.
- Якщо жодне із значень величини не виконується, то ПК виконує команди, що містяться після ELSE.
- Тип величини, по якій ведеться вибір, повинен бути тільки **Integer**.
	- Якщо ми хочемо вказати діапазон значень величини, то вказуємо його через дві крапки (наприклад: 1..10 або 100..200).

## **Задача визначення категорії оцінювання за введеним числом**

Користувач вводить цифру, а ПК визначає до якої категорії оцінювання відноситься така оцінка.

Якщо від 1 до 3 – погано, від 4 до 6 – посередньо, від 7 до 9 – добре, від 10 до 12 – відмінно. Врахувати введення чисел, які не можуть бути оцінкою.

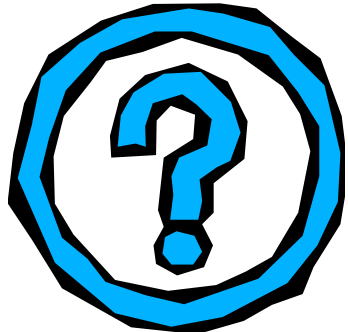

# **Програма**

Program OCINKA; Var a:integer; -----------(величина для вибору **цілого** типу) Begin Writeln('Введіть Вашу оцінку'); Readln(a); -------(величина-оцінка, по якій буде вибір дій) Case **a** of 1..3 : Writeln('Погано'); 4.6 : Writeln('Посередньо'); ) Вибір варіанту 7..9 : Writeln('Добре'); 10..12 : Writeln('Відмінно'); Else Writeln('Такої оцінки немає'); ----(якщо жодне із значень не підходить) End; ReadKey;

End.

#### **Задача: Представити дійсне число в грошовому форматі**

```
program tm1;
    Uses crt;
    Var a,b:word; r:string; x:real;
begin
    clrscr;
    write ('Введіть число - ');
    readln (x);
    a:=trunc (x);
    if a div 10 mod 10 <>1 then
      case a mod 10 of
      0,5..9:r:='гривень';
      1:r:='гривня';
      2..4:r:='гривні';
      end
      else r:='гривень';
    write (a,' ',r);
    x:=frac (x);
    b:=trunc (x*100);
    if b div 10 mod 10 <>1 then
      case b mod 10 of
      0,5..9: r:='копійок';
      1: r:='копійка';
      2..4: r:='копійки';
       end
     else r:='копійок';
    write (' ',b,' ',r);
    readkey; end.
```
## **Завдання**

**«1": Ввести номер місяця і вивести назву пори року. Приклад: Ввести номер місяця: 4 весна**

**«2": Ввести вік людини (від 1 до 150 років) и вивести його разом з наступним слово "рік", "роки" або "років".**

**Приклад:**

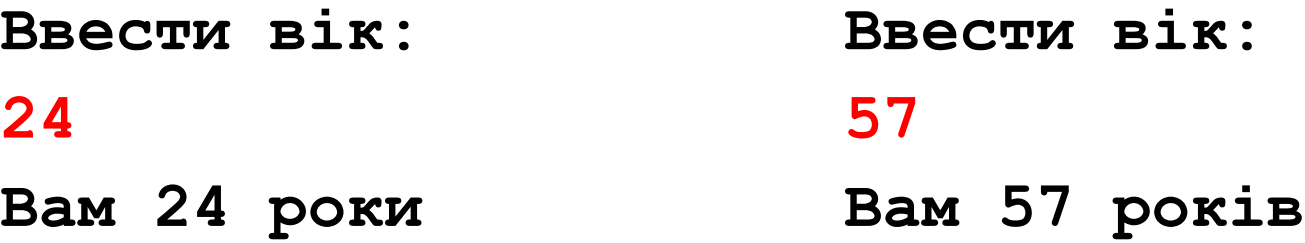

## Домашнє завдання:

- **Вчити конспект**
- **Виконати №1, 2**
- **Підготуватися до тестової перевірки**
- **Підготуватися до контрольної роботи**

# Дякую за роботу на уроці! До нових зустрічей!!!